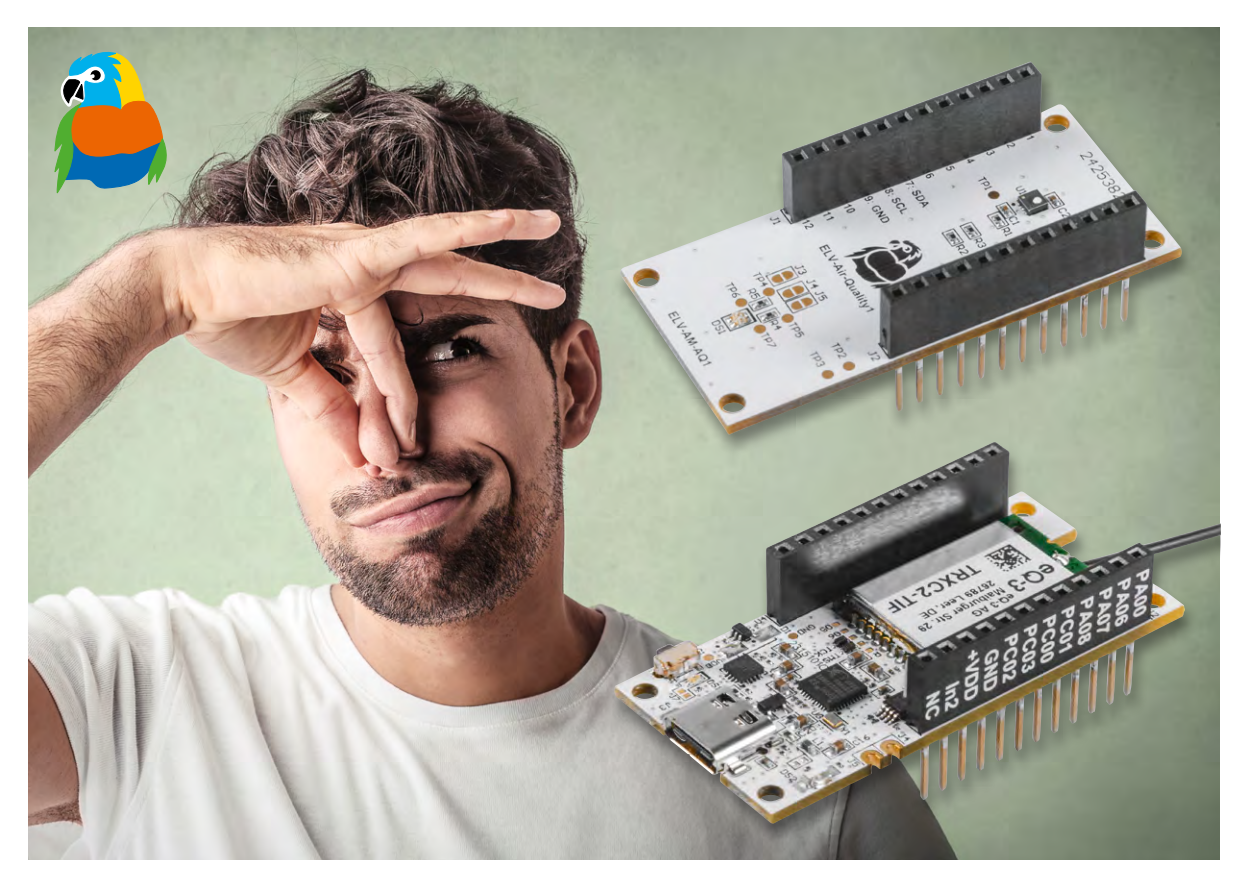

# **Digitale Nase**

## **ELV Applikationsmodul Luftgüte ELV-AM-AQ1 zur Messung der Luftqualität**

**Das ELV Applikationsmodul Luftgüte ELV-AM-AQ1 ist ein Luftgütesensor, der flüchtige organische Verbindungen (VOC) und Stickstoffoxide (NOx) misst und die Messergebnisse über einen sogenannten Gas-Index-Algorithmus in einen Luftgüteindex umwandelt. In Zusammenarbeit mit der ELV Smart Home Sensor-Base können diese Messwerte im Homematic IP Smart-Home-System z. B. zur Steuerung eines Lüfters genutzt werden. Zusätzlich befindet sich auf dem Applikationsmodul eine Duo-Colour-LED, mit der durch den Luftgüteindex die Anzeige der Luftqualität direkt mit den Farben Grün, Gelb und Rot möglich ist.**

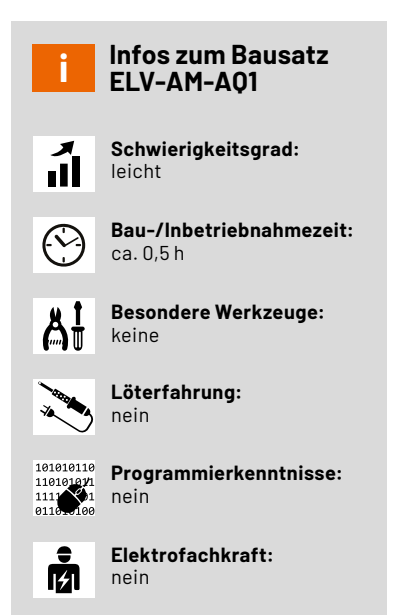

#### **Luftqualität messen**

Luftqualität messen und bewerten ist ein schwieriges Thema. Zum einen muss entschieden werden, welche Inhalte in der Luft dazu beitragen, dass sich die Luftqualität verschlechtert, zum anderen können diese schlechten Inhalte von verschiedenen Personen auch unterschiedlich wahrgenommen werden. Wir alle kennen die Situation, dass in einem mit Personen gefüllten Raum nach einiger Zeit die Luft quasi verbraucht ist. Damit ist oft nicht nur gemeint, dass der CO2-Anteil in der Raumlauft stark angestiegen ist, was selbstverständlich eine Verschlechterung der Luftqualität darstellt, sondern manchmal ist es auch schlichtweg der Geruch, der einen in diesem Fall dazu bewegt, ein Fenster zu öffnen. Für die Messung des CO2-Gehalts in der Luft gibt es diverse Geräte wie z. B. das [ELV Applikationsmodul CO2,](https://de.elv.com/elv-co2-applikationsmodul-co2-elv-am-co2-158058) aber wie lässt sich Geruch messen?

In diesem Artikel stellen wir das neue [ELV Applikationsmodul Luft](https://de.elv.com/elv-applikationsmodul-luftguete-elv-am-aq1-160311)[güte ELV-AM-AQ1](https://de.elv.com/elv-applikationsmodul-luftguete-elv-am-aq1-160311) vor, das mit dem Luftgütesensor SGP41 des Herstellers Sensirion auf verschiedene Gase reagiert und die Konzentration in der Luft misst. Dabei werden aber nicht einfach nur Messwerte generiert, mit denen kaum einer etwas anfangen kann, sondern durch einen speziellen Gas-Index-Algorithmus arbeitet dieser Sensor fast wie die menschliche Nase. Der Sensor ist dabei so ausgelegt, dass er sogenannte flüchtige organische Verbindungen (VOC) und Stickstoffoxide (NOx) detektiert. VOCs entstehen zum Beispiel beim Kochen, bei der Reinigung, bei Fäulnisprozessen oder auch bei der Atmung. NOx-Gase entstehen typischerweise bei Verbrennungsprozessen. Eine kurze Erklärung, wie der Sensirion SGP41 arbeitet, ist im Kasten Technikwissen zu lesen. Eine ebenfalls tolle Zusammenfassung zu dem Thema Luftqualität inklusive einer Übersicht diverser CO2-Messgeräte im Vergleich finden Sie auf unserer [Webseite.](https://de.elv.com/gesunde-luft-co2-als-indikator-der-luftguete)

#### **Gas-Index-Algorithmus**

Die Angaben zur Konzentrationsmenge eines Gases in der Umgebungsluft werden üblicherweise in einer Volumen-%-Angabe oder kleineren Einheiten wie ppm oder ppb angegeben. Wie im Kasten Technikwissen erklärt, ist der SGP41-Sensor aber nicht darauf optimiert, eine absolute Angabe zu der Konzentration des Gases oder Gasgemisches zu machen, sondern die Veränderung eines vorhandenen Zustands zu detektieren. Deshalb wird anstelle einer Konzentrationsausgabe, die aufgrund der unterschiedlichen persönlichen Wahrnehmungen schwierig zu interpretieren ist, ein VOC- bzw. NOx-Index-Wert ausgegeben. Dazu werden die Rohsignale des VOCund NOx-Pixels, also der beiden Sensorfelder des SGP41, durch einen Gas-Index-Algorithmus von Sensirion im Mikrocontroller verarbeitet. Dieser Algorithmus liefert einen VOC- und einen NOx-Index, die den aktuellen Gaszustand in einem Raum im Verhältnis zur jüngsten Historie des Sensors darstellen.

Auf diese Weise verhalten sich der VOC- und NOx-Index wie eine menschliche Nase. Wenn wir einen Raum betreten, nimmt unsere Nase die Luftzusammensetzung außerhalb des Raums als Offset (Grundlinie) auf und gibt uns eine Rückmeldung, ob sie beim Betreten des Raumes höhere oder niedrigere Gaskonzentrationen erkennt. Der jeweilige VOC-/NOx-Index verhält sich ähnlich, indem er einen gleitenden Durchschnitt der letzten 24 Stunden (sogenannte Lernzeit) anwendet.

Der VOC-/NOx-Index ist damit ein optimales Werkzeug zur Überwachung von VOC-/NOx-Verän-

#### **Sensirion SGP41**

Der [Sensirion](https://sensirion.com/products/catalog/SGP41/) SGP41 ist ein sogenannter Metalloxidsensor (MOX), der auf die meisten Änderungen der Gaszusammensetzung reagiert. Kurz gesagt ist ein MOX-Sensor eine erhitzte Oberfläche eines Metalloxids (Pixel), das seinen elektrischen Widerstand abhängig vom Sauerstoffgehalt auf seiner Oberfläche ändert. Oxidierende Gase wie Stickoxide (NOx), die mehr Sauerstoff liefern als die Umgebungsluft, erhöhen den Widerstand. Reduzierende Gase wie VOCs, die den Sauerstoff aus der Umgebungsluft verbrauchen, indem sie auf der Metalloxidoberfläche verbrennen, verringern den Widerstand. In nebenstehendem Bild ist dieser prinzipielle Vorgang dargestellt.

Auch die Luftfeuchtigkeit beeinflusst das MOX-Sensorsignal, da sich Wasserdampf normalerweise wie ein reduzierendes Gas verhält. Die SGP4x-Sensoren von Sensirion verfügen dafür aber über eine integrierte Feuchtigkeitskompensation.

MOX-Sensoren sind hervorragende Geräte, um relativ kurzfristige Änderungen der Gaszusammensetzung zu erkennen und die mit Gasereignissen in Innenräumen verbundenen Aktivitäten besser zu verstehen. MOX-Sensoren sind semiquantitativ und breitbandig empfindlich.

Durch die Kalibrierung der MOX-Beständigkeit gegenüber einem bestimmten Zielgas kann unter Laborbedingungen die absolute Konzentration des Zielgases in der Luft gemessen werden. Unter Feldbedingungen beeinträchtigen jedoch zwei Aspekte die Fähigkeit von MOX-Sensoren, um absolute Konzentrationsergebnisse zu liefern.

Zunächst ist eine klar definierte Grundlinie erforderlich. Eine Basislinie ist ein Refe-

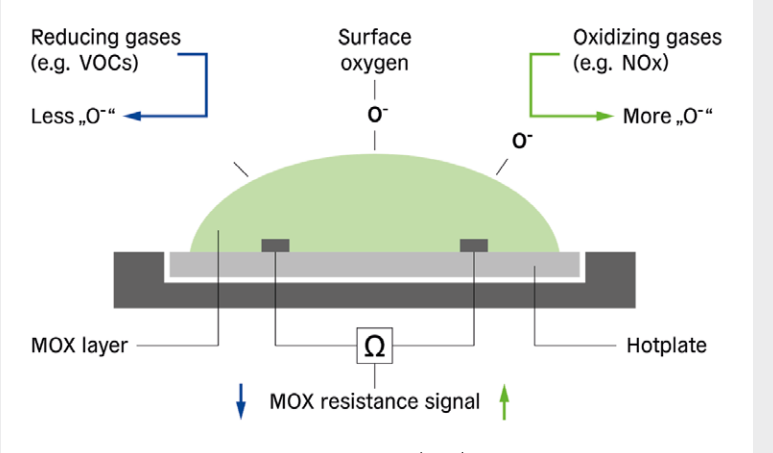

*Quelle: Application Note - What is a metal oxide (MOX) sensor? sensirion.com/products/catalog/SGP41/*

renzpunkt für eine bekannte Konzentration des Zielgases. Da das Signal eines MOX-Sensors in der Regel mit der Zeit driftet, muss dies im Feld kompensiert werden. Unter Feldbedingungen kann jedoch nicht sichergestellt werden, dass der Sensor genau der gleichen Konzentration ausgesetzt ist, für die er kalibriert wurde, was zu einer fehlerhaften Konzentrationsausgabe führt.

Zudem ist ein MOX-Sensor ein breitbandempfindliches Gerät, das heißt, er reagiert auf mehrere Gase und kann diese nicht unterscheiden. Die Kalibrierung eines solchen Sensors auf ein bestimmtes Gas oder Gasgemisch − wie es bei digitalen MOX-Sensoren üblicherweise der Fall ist − führt also nicht dazu, dass diese Geräte selektiv auf dieses bestimmte Gas (Gemisch) reagieren. Ein kalibrierter Sensor könnte beispielsweise 1000 ppb (parts per billion) als Ausgabe anzeigen, unabhängig davon, ob er sich auf 500 ppb Ethanol oder 2000 ppb Toluol bezieht. Durch Materialdesign und Betriebsmodustechnik ist es jedoch möglich, die Selektivität für bestimmte Gasgruppen – nämlich reduzierende und oxidierende Gase – zu verbessern, um zwischen VOC- und NOx-Ereignissen zu unterscheiden, wie dies beim SGP41 von Sensirion der Fall ist.

Da MOX-Sensoren empfindlich und schnell sind, können sie kurzfristige Änderungen der Gaszusammensetzung relativ zu einem bestimmten historischen Zeitraum (z. B. den letzten 24 Stunden) zuverlässig melden.

derungen. Er ahmt die Geruchswahrnehmung der menschlichen Nase mit einer relativen Intensität im Vergleich zur jüngeren Vergangenheit nach. Dabei reagiert der VOC-Index auch auf geruchlose VOCs, kann aber nicht zwischen ihnen unterscheiden.

Um mit den beiden Index-Werten arbeiten zu können, muss bekannt sein, wie diese zu bewerten sind. Dazu werden der VOC-Index und der NOx-Index auf einer Skala dargestellt.

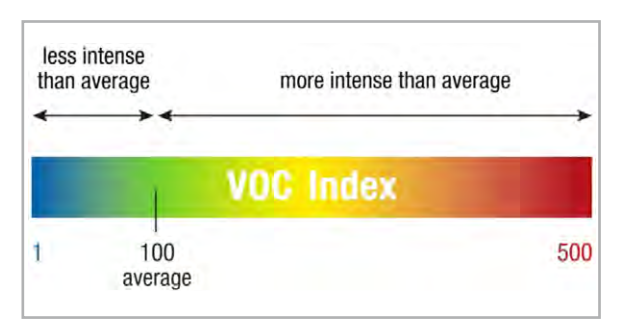

*Bild 1: Erläuterung der VOC-Index-Skala Quelle: Sensirion, Datenblatt Gassensor SGP41*

#### **VOC-Index-Skala**

Bei VOC-Gasen muss beachtet werden, dass in jeder Raumluft ein gewisser VOC-Hintergrund (Offset) vorhanden ist, der aus ständig ausgasenden Quellen stammt. Auf der VOC-Index-Skala (Bild 1) wird dieser Offset immer auf den Wert 100 abgebildet. Ein VOC-Index über 100 bedeutet, dass im Vergleich zum Durchschnitt mehr VOCs vorhanden sind (z. B. verursacht durch ein VOC-Ereignis beim Kochen, bei der Reinigung, Atmung usw.), während ein VOC-Index unter 100 bedeutet, dass im Vergleich zum Durchschnitt weniger VOCs vorhanden sind (z. B. durch frische Luft aus einem offenen Fenster, Verwendung eines Luftreinigers usw.)

Das ELV Applikationsmodul Luftgüte nutzt den VOC-Index zur Ansteuerung der auf dem Modul vorhandenen Duo-Colour-LED. Damit ist es möglich, eine Luftgüteampel umzusetzen. Wenn der VOC-Index-Wert kleiner als 150 ist, dann leuchtet die Duo-Colour-LED grün. Im Bereich von 150 bis 329 leuchtet die LED orange, ab dem Wert 330 rot. Um die Luftgüteampel zu nutzen, müssen auf der Platine zwei Lötjumper geschlossen werden. Näheres dazu in der Schaltungsbeschreibung und dem Nachbau.

#### **NOx-Index-Skala**

Anders als auf der VOC-Index-Skala (Bild 2) wird auf der NOx-Index-Skala dieser Offset immer auf den Wert 1 abgebildet, da ein NOx-Index nahe 1 bedeutet,

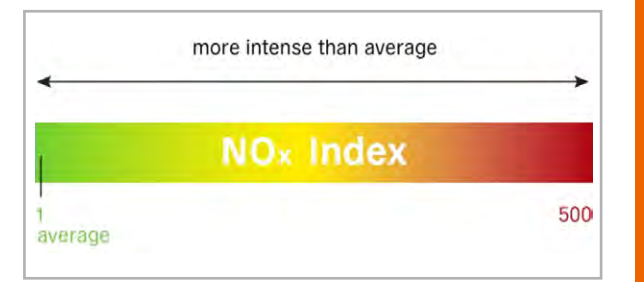

Technische Daten

Technische Daten

*Bild 2: Erläuterung der NOx-Index-Skala Quelle: Sensirion, Datenblatt Gassensor SGP41* dass (fast) keine NOx-Gase vorhanden sind, was meistens der Fall ist. Dies ist auch gegeben, wenn Frischluft aus einem offenen Fenster einströmt oder ein Luftreiniger verwendet wird. Ein NOx-Index über 1 bedeutet, dass im Vergleich zum Durchschnitt mehr NOx-Verbindungen vorhanden sind (z. B. verursacht durch Kochen mit Gas).

#### **Bewertung des Indexwerts**

Unsere Nase nimmt Gerüche auf einer Skala relativer Intensität wahr (schwach, deutlich, stark), kann uns aber nicht sagen, ob die Konzentration eines Geruchs tatsächlich höher ist als die eines anderen. Daher werden alle VOC- und NOx-Ereignisse auf derselben begrenzten Skala quantifiziert, die von 1 bis 500 reicht. Dadurch ist eine feste Zuordnung des Indexwerts zu einer Aktion möglich, z. B. Auslösen eines Luftreinigers, wenn der VOC- oder NOx-Index über einem bestimmten Wert liegt.

#### **Anwendungsbeispiele**

Wozu kann man eine solche elektronische Nase nutzen? Man ahnt es schon − um das Raumklima gezielt zu verbessern. Dazu benötigt man ein wenig Technik und ein paar Grundkenntnisse im Bereich Elektrotechnik. Genauer gesagt, man benötigt die [Smart Home Zentrale CCU3](https://de.elv.com/smart-home-zentrale-ccu3-inklusive-aio-creator-neo-lizenz-ccu-plugin-151965), eine KWL (kontrollierte Wohnraumlüftung) mit einer 0-10-V-Schnitt-stelle zur Lüftersteuerung, einen [0-10-V-Schaltaktor,](https://de.elv.com/homematic-ip-smart-home-universalaktor-0-10-v-hmip-wua-154761) die ELV Smart [Home Sensor-Base](https://de.elv.com/elv-smart-home-basismodul-sensor-elv-sh-bm-s-powered-by-homematic-ip-158314) und das ELV Applikationsmodul Luftgüte. Aus diesen Komponenten lässt sich eine smarte, kontrollierte Wohnraumlüftung relativ einfach und kostengünstig realisieren. Dabei übernimmt die CCU3 die Verwaltung der Smart Home Sensor-Base inkl. Luftgüte Applikationsmodul und spricht gemäß der gewünschten Konfiguration den 0-10-V-Schaltaktor an. Der 0-10-V-Schaltaktor steuert wiederum die Lüfter der KWL, die für die gewünschte Frischluftzufuhr bzw. den beabsichtigten Luftaustausch sorgen. Dabei entscheidet die KWL-Variante (zentral bzw. dezentral) darüber, ob die Luft lediglich zugeführt oder gänzlich getauscht wird.

Wer es eine Nummer kleiner mag, kann einen Luftreiniger steuern. In diesem Fall übernimmt die CCU3 die Auswertung des Applikationsmoduls Luftgüte und steuert z. B. eine Schalt-(Mess-)Steckdose, um den Luftreiniger zu triggern.

Beide Wege führen zu einer Verbesserung der Luftgüte und steigern somit den Wohnkomfort. Je nachdem welche Lösung man wählt und wie man diese dimensioniert, wird einem das manuelle Lüften im gesamten Zuhause erspart. Auch die Einbindung weiterer Sensoren (CO2, Luftfeuchtigkeit und Temperatur) ist denk- und umsetzbar. Der Kreativität sind keine Grenzen gesetzt!

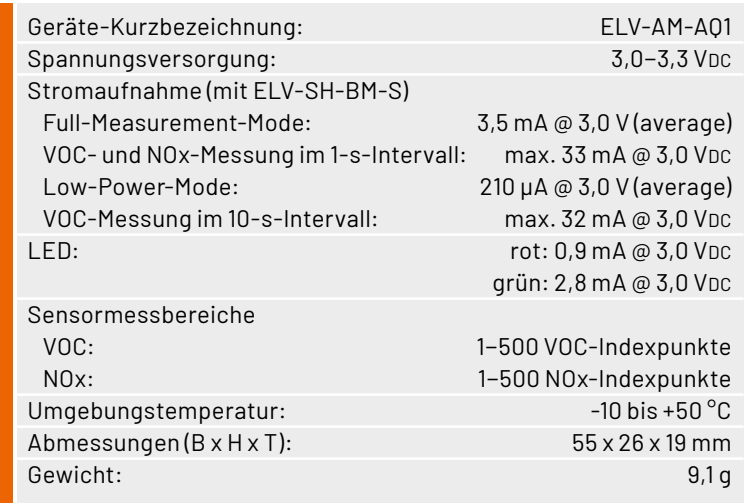

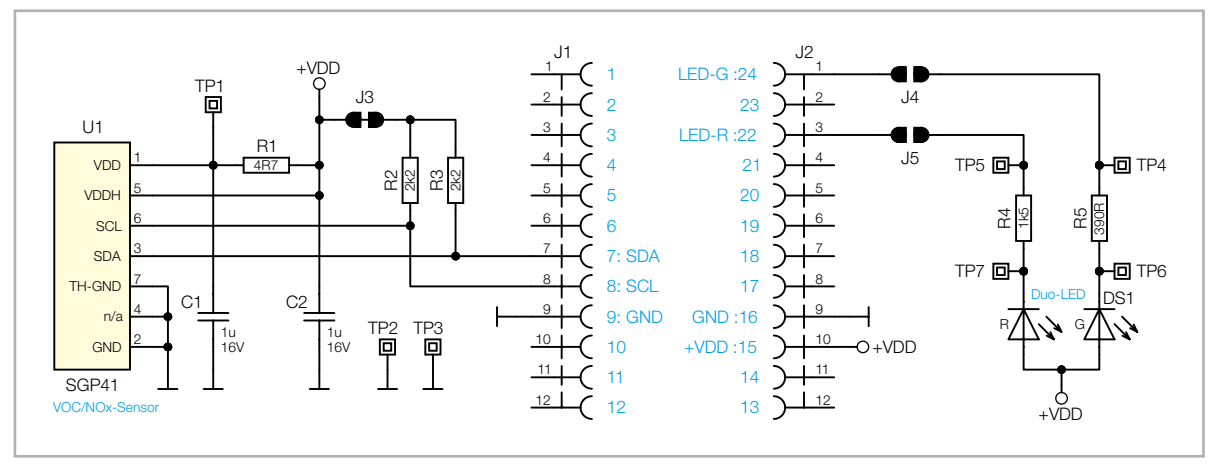

*Bild 3: Schaltbild des Applikationsmoduls Luftgüte* 

#### **Schaltung**

Wie bei vielen anderen Applikationsmodulen aus dem ELV-Modulsystem ist das Schaltbild für das ELV Applikationsmodul Luftgüte (Bild 3) sehr übersichtlich. Durch die beiden 12-poligen Stiftleisten J1 und J2 ist das Applikationsmodul mit der Platine des Basismoduls verbunden.

Über Pin 15 (+VDD) wird das Modul mit der Betriebsspannung versorgt. Mit den beiden Kondensatoren C1 und C2 werden die Spannungseingänge VDD und VDDH des Sensorchips U1 gepuffert. Mit dem Widerstand R1 wird für eine Entkoppelung zwischen den beiden Spannungseingängen gesorgt, da durch das Einschalten der internen Heizplatte ein Spannungsabfall am VDDH-Pin von U1 entstehen kann.

Die I2C-Signale SDA und SCL werden über Pin 7 und Pin 8 der Stiftleiste J1 mit den entsprechenden Pins am Microcontroller des Basismoduls verbunden und sind über die Pull-up-Widerstände (R2 und R3) mit der Spannungsversorgung verbunden.

Mit Pin 22 (LED-R) und Pin 24 (LED-G) der Stiftleiste J2 sind die beiden Lötjumper J4 und J5 verbunden. Wenn diese Lötjumper geschlossen werden, können damit die beiden LEDs der Duo-Colour-LED DS1 vom Mikrocontroller der Basis, je nach vorhandenem VOC-Index, gegen Masse geschaltet werden. Mit den beiden Widerständen R4 und R5 wird der Strom durch die LEDs begrenzt.

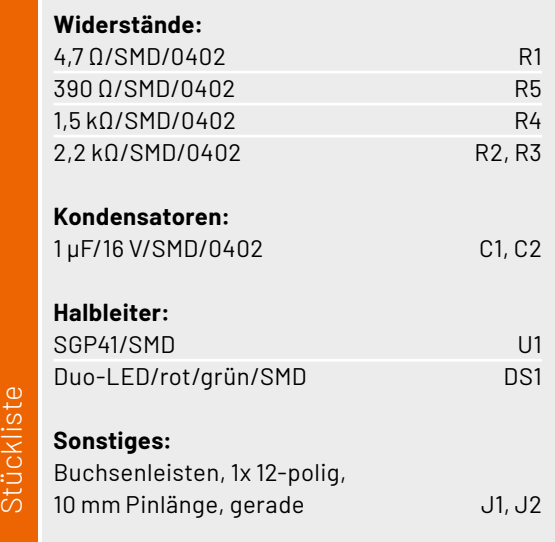

#### **Nachbau**

Stiickl

Das ELV Applikationsmodul Luftgüte ELV-AM-AQ1 ist bereits fertig aufgebaut und es sind keine Lötarbeiten für den Betrieb notwendig. Lediglich bei Verwendung der Duo-Colour-LED als Ampelanzeige des VOC-Index sind die Lötjumper J4 und J5 mit einem Lötkolben und Lötzinn entsprechend zu schließen (Bild 4).

Die Platinenfotos und die zugehörigen Bestückungsdrucke sind in Bild 5 zu sehen.

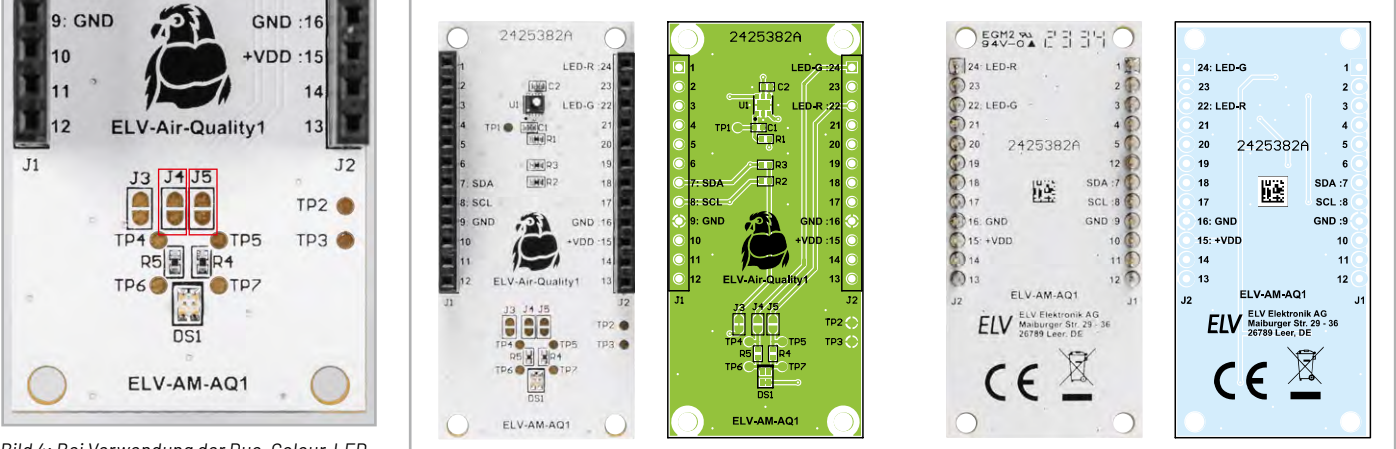

*Bild 4: Bei Verwendung der Duo-Colour-LED als Ampelanzeige sind die Lötjumper J4 und* 

*J5 (rot umrahmt) mit Lötzinn zu schließen. Bild 5: Platinenfotos und zugehörige Bestückungsdrucke des ELV Applikationsmoduls Luftgüte*

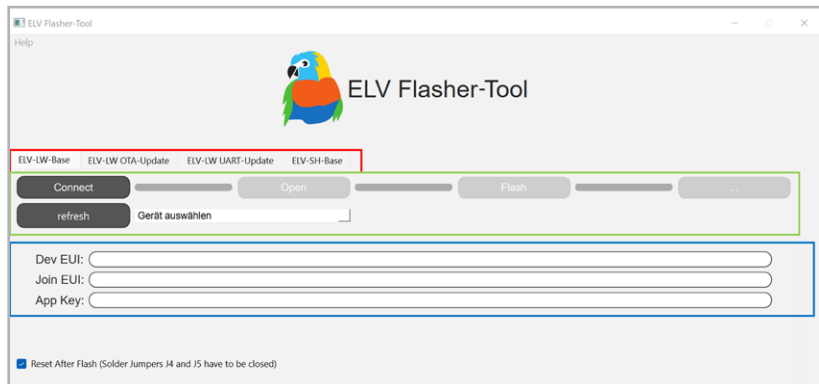

#### **Flashen der Firmware**

Damit die ELV Smart Home Sensor-Base die Messdaten aus dem ELV-AM-AQ1 auslesen kann, muss der verwendete Co-Prozessor zuvor mit der aktuellen Firmware geflasht werden. Das Flashen der Firmware funktioniert über den USB-C-Anschluss mit dem ELV Flasher-Tool.

Eine ausführliche Beschreibung zum Einspielen der Firmware mit dem ELV Flasher-Tool (Bild 6) ist in einem separaten [Beitrag](https://de.elv.com/smartes-update-das-elv-flasher-tool-253949) des ELVjournals 1/2024 (Seite 78) zu finden. Die aktuelle Firmware und das ELV Flasher-Tool sind auf der Produktseite der [ELV](https://de.elv.com/elv-smart-home-basismodul-sensor-elv-sh-bm-s-powered-by-homematic-ip-158314)  Smart Home [Sensor-Base](https://de.elv.com/elv-smart-home-basismodul-sensor-elv-sh-bm-s-powered-by-homematic-ip-158314) unter Downloads zu finden.

#### Nachfolgend eine Kurzanleitung:

- Im ELV Flasher-Tool ist zunächst der Reiter "ELV-SH-Base" auszuwählen, dann in dem Drop-down-Menü der passende Com-Port zu der ELV Smart Home Sensor-Base.
- Nach einem Connect wird die Bootloader-Version angezeigt und mit "Open" das passende Hex-File ausgewählt.
- Mittels Flash-Button wird dann das Update zu der ELV Smart Home Sensor-Base übertragen.

Nach dem erfolgreichen Einspielen der Firmware kann die ELV Smart Home Sensor-Base mit dem ELV Applikationsmodul Luftgüte verwendet werden. Es ist dabei irrelevant, ob das Applikationsmodul oberhalb oder unterhalb der Sensor-Basis-Platine angebracht wird. Sobald dem Gerät einmal neu Spannung zugeführt wurde, wird die neue Firmware ausgeführt.

#### **Zuordnung der Messkanäle**

Durch die stetige Erweiterung der Co-Prozessor-Firmware für die ELV-SH-BM-S können immer mehr Applikationsmodule gleichzeitig mit der ELV Smart Home Sensor-Base genutzt werden. Somit stehen immer mehr verschiedene Messwerte gleichzeitig zur Verfügung. Da auf der ELV Smart Home Sensor-

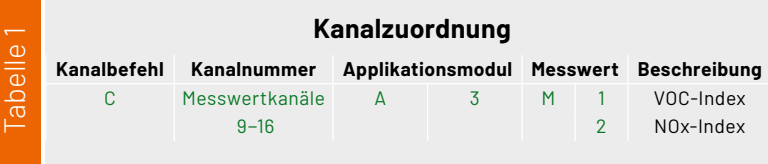

Base aber nur eine begrenzte Anzahl an Messkanälen zur Verfügung steht, mit denen die Messwerte in das Homematic IP Smart-Home-System gelangen, muss entschieden werden, welcher Messwert von welchem Applikationsmodul welchem Messkanal zugeordnet wird.

Bislang war die Zuordnung der Messwerte zu den Messkanälen starr vorgegeben. Mit der aktuellen Firmware ist diese Zuordnung frei wählbar. Die bisherige Messkanalzuordnung bleibt aber zunächst als Standardeinstellung erhalten.

Die Zuordnung der Messwerte zu den Messkanälen wird über den USB-C-Anschluss mithilfe eines Terminalprogramms wie [HTerm](https://www.der-hammer.info/pages/terminal.html) realisiert. Die komplette Beschreibung, wie der Messwert eines Applikationsmoduls einem Messkanal zugeordnet wird, ist für die unterstützten Applikationsmodule allgemeingültig und wird in einem separaten [Fachbeitrag](https://de.elv.com/konfiguration-der-elv-smart-home-sensor-base-fuer-den-betrieb-mit-den-elv-applikationsmodulen-254098) im ELVjournal 2/2024 (Seite 86) erklärt.

Das ELV-AM-AQ1 liefert, abhängig vom eingestellten Messmodus, nur den VOC-Index oder zusätzlich auch den NOx-Index. In Tabelle 1 sind die bereitgestellten Messwerte mit den Befehlsinformationen für die Kanalzuordnung dargestellt.

Eine aktuelle Übersicht der mit der ELV Smart Home Sensor-Base verwendbaren Applikationsmodule, die damit vorhandenen Messwerte und die dazugehörigen Konfigurationsparameter können in der Excel-Tabelle "USB-Konfiguration.xlsx" auf der Produktseite der [ELV-SH-BM-S](https://de.elv.com/elv-smart-home-basismodul-sensor-elv-sh-bm-s-powered-by-homematic-ip-158314) unter Downloads eingesehen werden.

#### **Konfigurationsparameter**

Das ELV Applikationsmodul Luftgüte kann in zwei unterschiedlichen Messmodi betrieben werden. Zur Einstellung des gewünschten Messmodus ist der Konfigurationsparameter entsprechend einzustellen. Die Konfiguration des Parameters erfolgt wie auch die Zuordnung der Messwerte zu den Messkanälen über den USB-C-Anschluss mithilfe eines Terminalprogramms. Auch hier ist die detaillierte Beschreibung, wie die Konfiguration umgesetzt wird, in dem separaten **Fachbeitrag** im ELVjournal 2/2024 (Seite 86) erklärt.

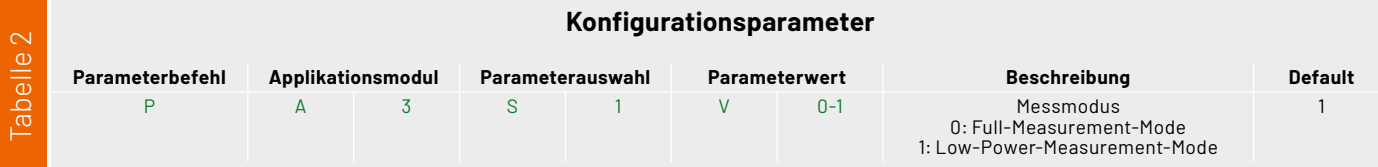

#### *Bild 6: Startseite des ELV Flasher-Tools*

Tabelle 2 zeigt den Konfigurationsparameter des ELV-AM-AQ1 für den Betrieb mit der ELV-SH-BM-S. In dieser Tabelle sind ebenfalls die Befehlsinformationen vorhanden, die für die Parameterkonfiguration benötigt werden.

#### **Messmodus**

Mit der Einstellung des Messmodus wird das grundlegende Betriebsverhalten der Luftgütemessung verändert. Dies hat auch Auswirkungen auf den Energiebedarf des Moduls und somit auch auf die Betriebsdauer im Batteriebetrieb.

Im "Full-Measurement-Mode" werden Rohdaten des VOC-Pixels und des NOx-Pixels gemessen und mit dem Gas-Index-Algorithmus zu einem Indexwert berechnet. Für die Messung des NOx-Pixels muss sich dieser auf einer höheren Temperatur als die Umgebungstemperatur befinden, dazu wird eine im Sensor integrierte Heizplatte aktiviert. Zusätzlich muss die Messung, um gute Ergebnisse zu erhalten, kontinuierlich im Sekundentakt ausgeführt werden. Dies führt insgesamt zu einer erhöhten Stromaufnahme.

Im "Full-Measurement-Mode" sollte eine Spannungsversorgung gewählt werden, die den benötigten Energiebedarf auch decken kann. Dies kann z. B. mit einem dauerversorgenden [ELV Buttoncell](https://de.elv.com/elv-buttoncell-arr-bausatz-powermodul-lr44-elv-pm-bc-158053) realisiert werden.

Im "Low-Power-Measurement-Mode" wird nur das VOC-Pixel ausgemessen und mit dem Gas-Index-Algorithmus der VOC-Index berechnet. Für gute Ergebnisse reicht hier eine Messung im Abstand von 10 s, zudem wird auch keine aktive Heizplatte benötigt. Deshalb ist in diesem Messbetrieb der Stromverbrauch deutlich geringer und damit auch für den Batteriebetrieb geeignet.

#### **Inbetriebnahme**

Nachdem auf der ELV Smart Home Sensor-Base die Messwerte einem Messkanal zugeordnet und die Paramater für das ELV-AM-AQ1 konfiguriert sind, kann das Gerät in Betrieb genommen werden. Dazu stecken Sie die ELV-SH-BM-S und das ELV-AM-AQ1 mit einem Powermodul aus dem ELV-Modulsystem, z. B. einem ELV-PM-LR03, zusammen (Bild 7) und schalten das Powermodul am Schalter ein. Die ELV Smart Home Sensor-Base startet und die Signal-LED beginnt zu blinken. Das Blinken visualisiert den Versuch, sich an einer CCU3 anzulernen.

Wie schon erwähnt, kann für den Betrieb des "Full-Measurement-Mode" eine dauerhafte Spannungsversorgung nötig sein. In dem Fall kann auch das ELV Powermodul Buttoncell [ELV-PM-BC](https://de.elv.com/elv-buttoncell-arr-bausatz-powermodul-lr44-elv-pm-bc-158053) genutzt werden. Dieses Powermodul verfügt über Lötanschlüsse (UIN), an denen eine dauerversorgte Festspannung im Bereich von 1,8−5,5 V angelötet werden kann. Die Nutzung mit einer Dauerversorgung kann auch dann hilfreich sein, wenn das Gerät so verbaut wird, dass ein Batteriewechsel nur noch schwer möglich ist.

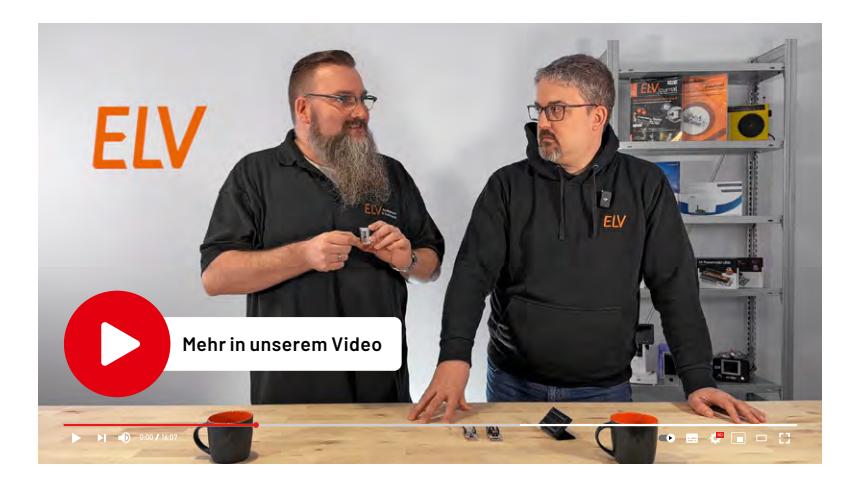

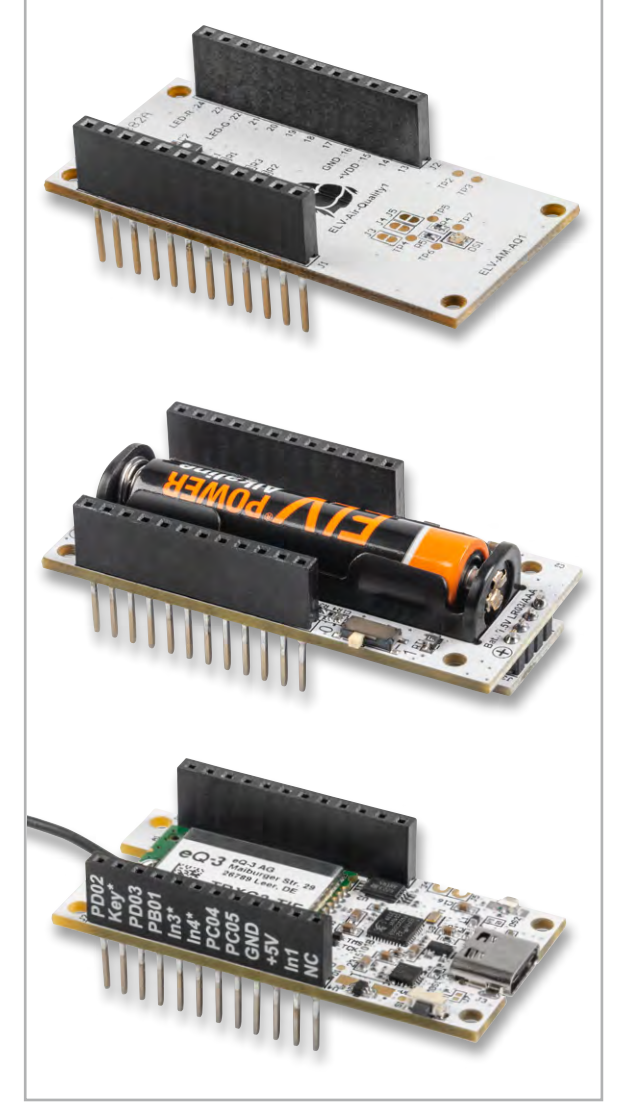

*Bild 7: Die Module ELV-SH-BM-S (unten) und ELV-AM-AQ1 (oben) können übereinandergesteckt und durch das ELV-PM-LR03 (Mitte) mit einer Microzelle (AAA) betrieben werden.*

#### **Einbinden in das Smart-Home-System**

Das Anlernen an die CCU3 erfolgt über das Versetzen der ELV Smart Home Sensor-Base in den Anlernmodus. Beim ersten Start der ELV Smart Home Sensor-Base, also wenn noch nie eine Verbindung zu einer CCU bestanden hat, wird das Gerät für 3 min in den Anlernmodus versetzt. Durch kurzen Tastendruck auf die Systemtaste S1 kann der Anlernmodus erneut gestartet werden. Nun befindet sich die Base im Anlernzustand und kann in der CCU im Postfach gefunden werden. Nach dem erfolgreichen Anlernen ist die Base in der Geräteliste zu finden und kann konfiguriert werden.

Eine vollständige Beschreibung zum Anlernen an eine CCU3 finden Sie in dem [Fachbeitrag](https://de.elv.com/elv-smart-home-sensor-base-sensoren-aus-dem-elv-modulsystem-werden-kompatibel-mit-homematic-ip-253831) zur ELV Smart Home Sensor-Base. In diesem Artikel sind auch die einzelnen Geräteeinstellungen der ELV Smart Home Sensor-Base in der WebUI erläutert.

**Wichtiger Hinweis:** Die ELV-SH-BM-S kann nur in Kombination mit der CCU3 verwendet werden.

#### **Auswerten der Daten**

Wenn die ELV Smart Home Sensor-Base an eine CCU3 angelernt ist, wird der Messwert zyklisch abgefragt und an die CCU3 gesendet. Der Messwert wird ohne Einheit übertragen. Da es sich bei den hier übertragenen Werten um einen Indexwert handelt, ist auch keine Einheit nötig. Wenn dennoch eine Angabe gewünscht wird, ist dies in der WebUI für die zugeordneten Kanäle der Messwerte unter den Geräteeinstellungen einzustellen (Bild 8).

Die Messwerte sind anschließend in der Geräteansicht dargestellt (Bild 9). Nun können diese Messwerte zur Darstellung in Diagrammen oder Programmen zum Schalten von **FIV** Homematic IP Schaltaktoren verwendet werden.

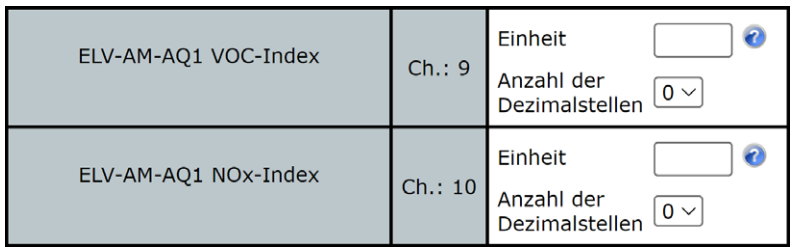

*Bild 8: Einstellung der Einheit und Dezimalstellen in den Geräteeinstellungen. Die Messwerte des ELV-AM-AQ1 wurden dabei den Messkanälen 9 und 10 zugeordnet.*

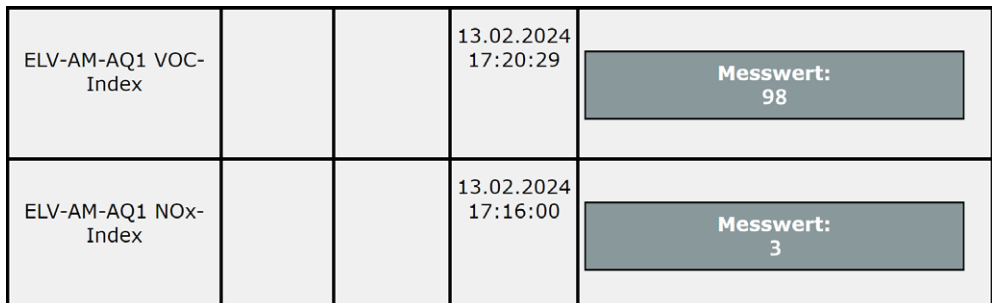

*Bild 9: Darstellung der Messwerte in der Geräteansicht*

## **ELV Applikationsmodul Luftgüte ELV-AM-AQ1**

- Messung von flüchtigen organischen Verbindungen (VOC) und Stickstoffoxiden (NOx)
- **Einfache Auswertung der Messergebnisse durch** Umrechnung in einen Indexwert mit Skaleneinteilung
- VOC-Luftgüteampel mit der Onboard-Duo-Colour-LED direkt realisierbar
- Einfache Einbindung der Messdaten in Homematic IP über die [Smart Home Sensor-Base \(Artikel-Nr. 158314\)](https://de.elv.com/elv-smart-home-basismodul-sensor-elv-sh-bm-s-powered-by-homematic-ip-158314)\*
- Batteriebetrieb im Low-Power-Measurement-Mode möglich

\* Firmware-Update des Co-Prozessors der Smart Home Sensor-Base erforderlich

### **Eine Lufterfrischung gefällig?**

In Kombination mit dem ELV-AM-AQ1 kann über die CCU3 ein HmIP-Schaltaktor (z. B. [HmIP-PS-2](https://de.elv.com/homematic-ip-smart-home-schaltsteckdose-hmip-ps-2-157338)) zum Einschalten eines Lufterfrischers genutzt werden.

### **Smart kontrollierte Wohnraumlüftung**

Mit den Messdaten vom ELV-AM-AQ1 kann ein CCU3- Programm den 0-10-V-Universal-aktor [ELV-SH-WUA](https://de.elv.com/elv-smart-home-bausatz-universalaktor-0-10-v-elv-sh-wua-powered-by-homematic-ip-154760) ansteuern und die Wechselrate einer KWL beeinflussen. **[Zum Produkt](https://de.elv.com/elv-applikationsmodul-luftguete-elv-am-aq1-160311)** 

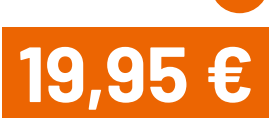

Artikel-Nr. 160311